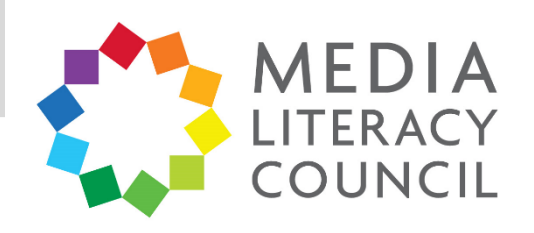

# A Guide To Parental Controls For **Twitter**

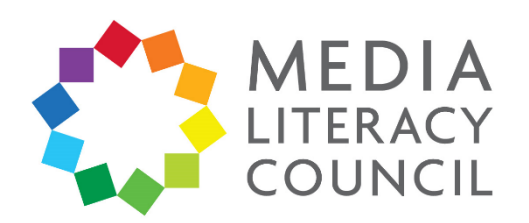

Twitter is a social media platform where people share messages called tweets, which are restricted to 280 characters – originally, 140 characters. Twitter is well-known for being a popular news source for people as well.

## **What types of content can I restrict?**

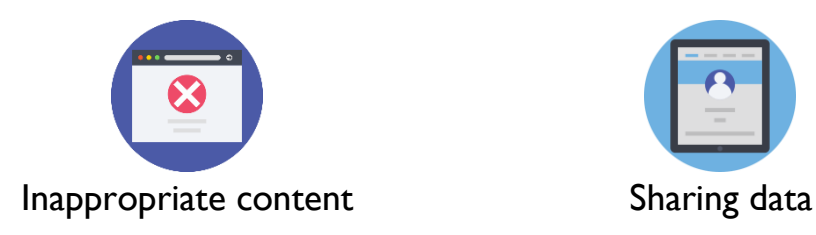

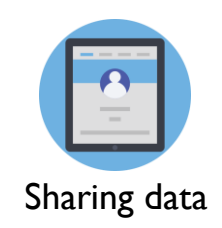

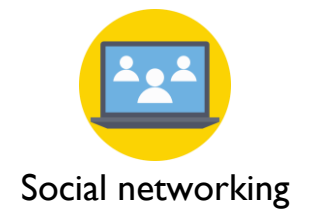

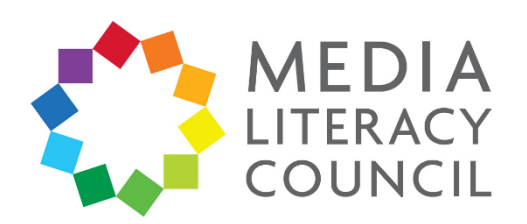

Twitter's privacy settings are easy to navigate. The settings let you control who can contact them, what data they share, and also allows you to report content that is inappropriate or abusive.

## **What do I do?**

1. Open Twitter and click the profile icon on the top left corner. Then, click **Settings and privacy**.

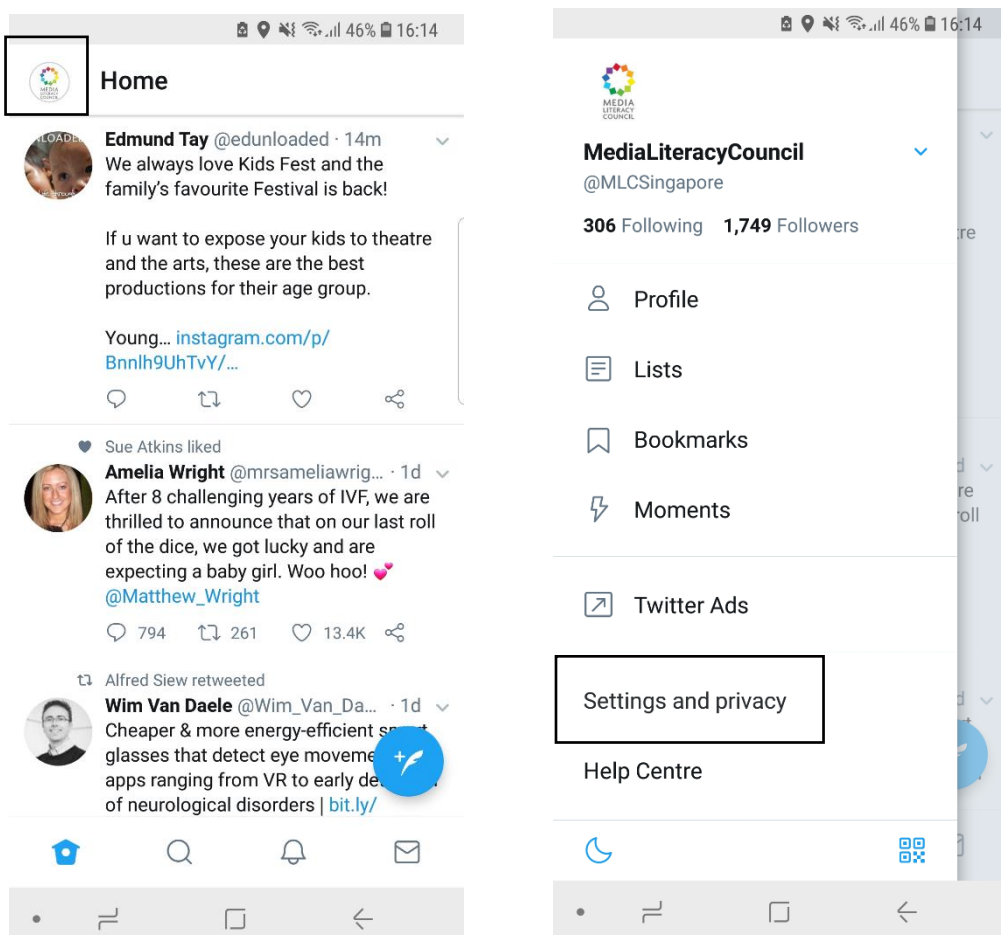

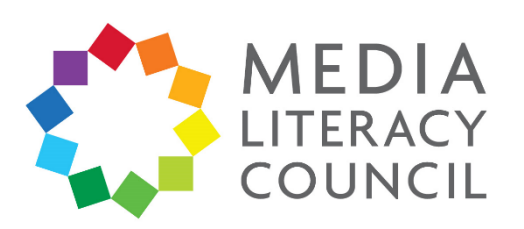

2. Under Settings and privacy, click Privacy and safety.

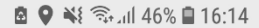

#### $\leftarrow$ **Settings and privacy**

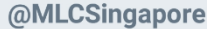

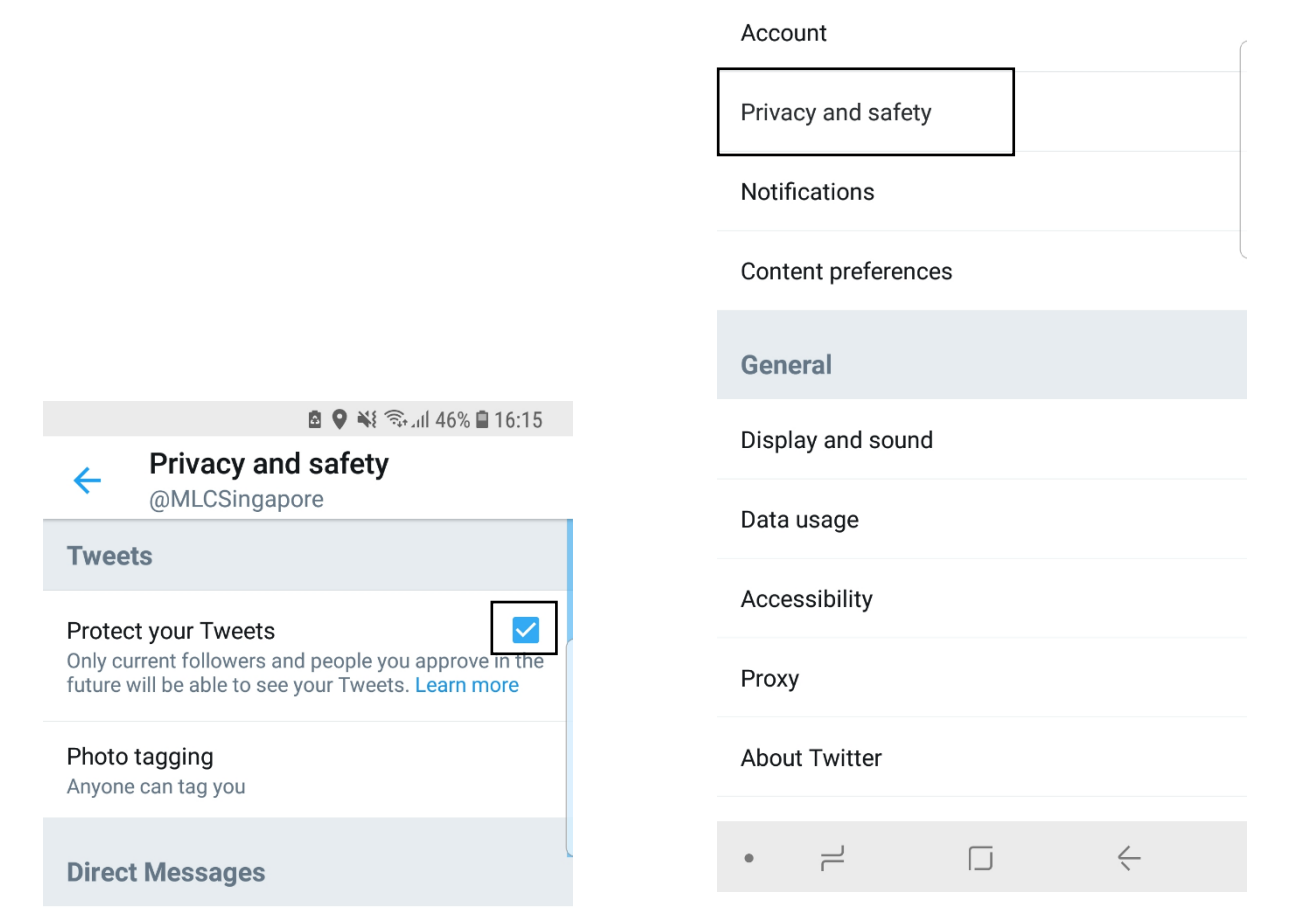

**Direct Messages** 

Live video

Connect to Periscope

3. Make sure the box is checked and blue next to Protect your Tweets, so that only people who follow your child on Twitter can see their posts.

 $\overline{\checkmark}$ If selected, you can go live and comment on Periscope broadcasts, and people will be able to see<br>when you're watching. If this setting is off, people won't be able to see you're watching, and you won't be able to comment or broadcast live. Learn more

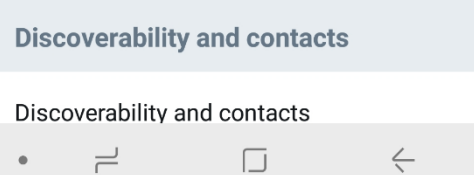

 $\overleftarrow{\hspace{1mm}}$  $\Box$ 

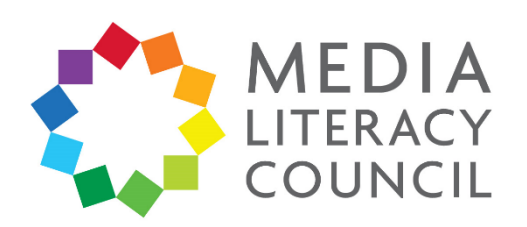

4. Next, under Protect your Tweets, click **Privacy and safety**  $\leftarrow$ @MLCSingapore **Photo taggjng**. **Tweets** Protect your Tweets Only current followers and people you approve in the future will be able to see your Tweets. Learn more Photo tagging Anyone can tag you **Direct Messages Direct Messages** Live video **Privacy and safety**  $\leftarrow$ @MLCSingapore **Connect to Periscope** If selected, you can go live and comment on **Tweets** Periscope broadcasts, and people will be able to see when you're watching. If this setting is off, people won't be able to see you're watching, and you won't Protect your Tweets be able to comment or broadcast live. Learn more Only current followers and people you approve in the future will be able to see your Tweets. Learn more **Discoverability and contacts** Anyone can tag you Discoverability and contacts Only people you follow can tag you  $\leftarrow$  $\rightleftharpoons$  $\Box$ Off Direct iviessages

Live video

**Connect to Periscope** 

If selected, you can go live and comment on Periscope broadcasts, and people will be able to see when you're watching. If this setting is off, people won't be able to see you're watching, and you won't be able to comment or broadcast live. Learn more

**Discoverability and contacts** Discoverability and contacts  $\rightleftharpoons$  $\leftarrow$  $\Box$ 

5. You can select you can tag your child in photos. Select **Only people you follow can tag you** so that your child's friends can tag them in photos, or turn the feature **Off** entirely, so that your child cannot be tagged in any photos.

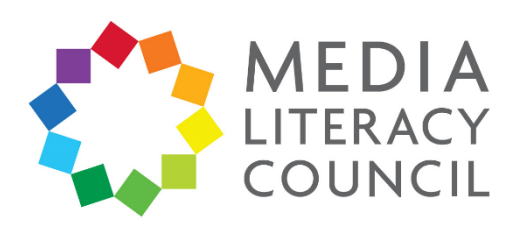

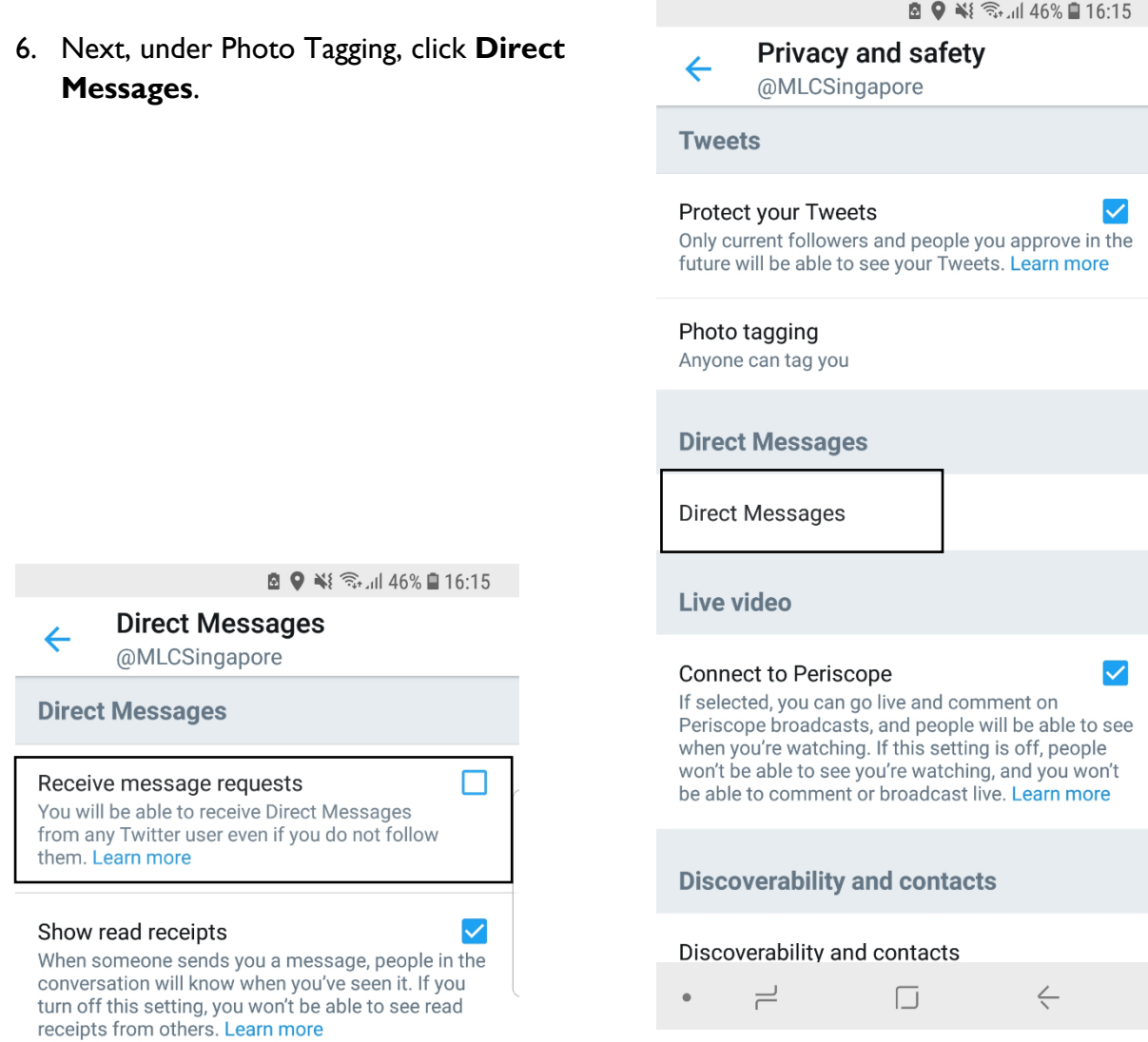

7. Make sure that the box next to **Receive message requests** is not checked so that strangers cannot contact your child on Twitter.

You can also turn off **Show read receipts** so that people will not know if your child has read messages that were sent to them.

 $\overline{\phantom{a}}$  $\overleftarrow{\hspace{1mm}}$  $\Box$  $\bullet$ 

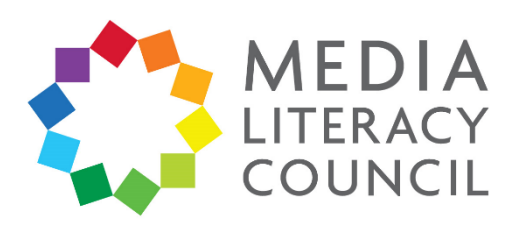

8. Next, under Direct Messages, make sure that the box next to **Connect to Periscope** is not checked so that your child cannot make live videos.

#### **Q ♥ ¥** �� ,dl 46% **Q** 16:15

**Privacy and safety** 

@MLCSingapore

### **Tweets**

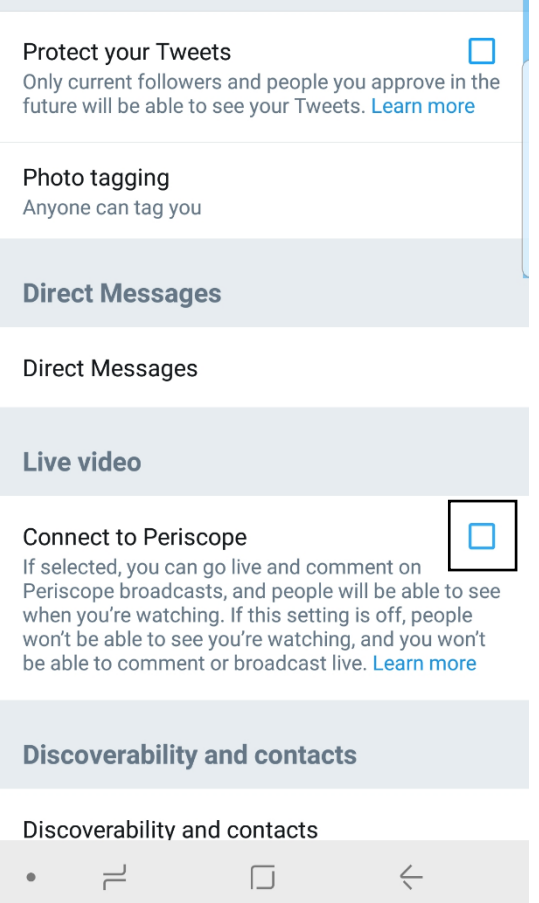

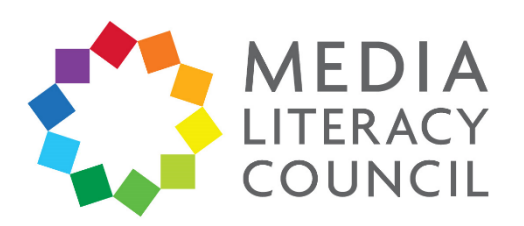

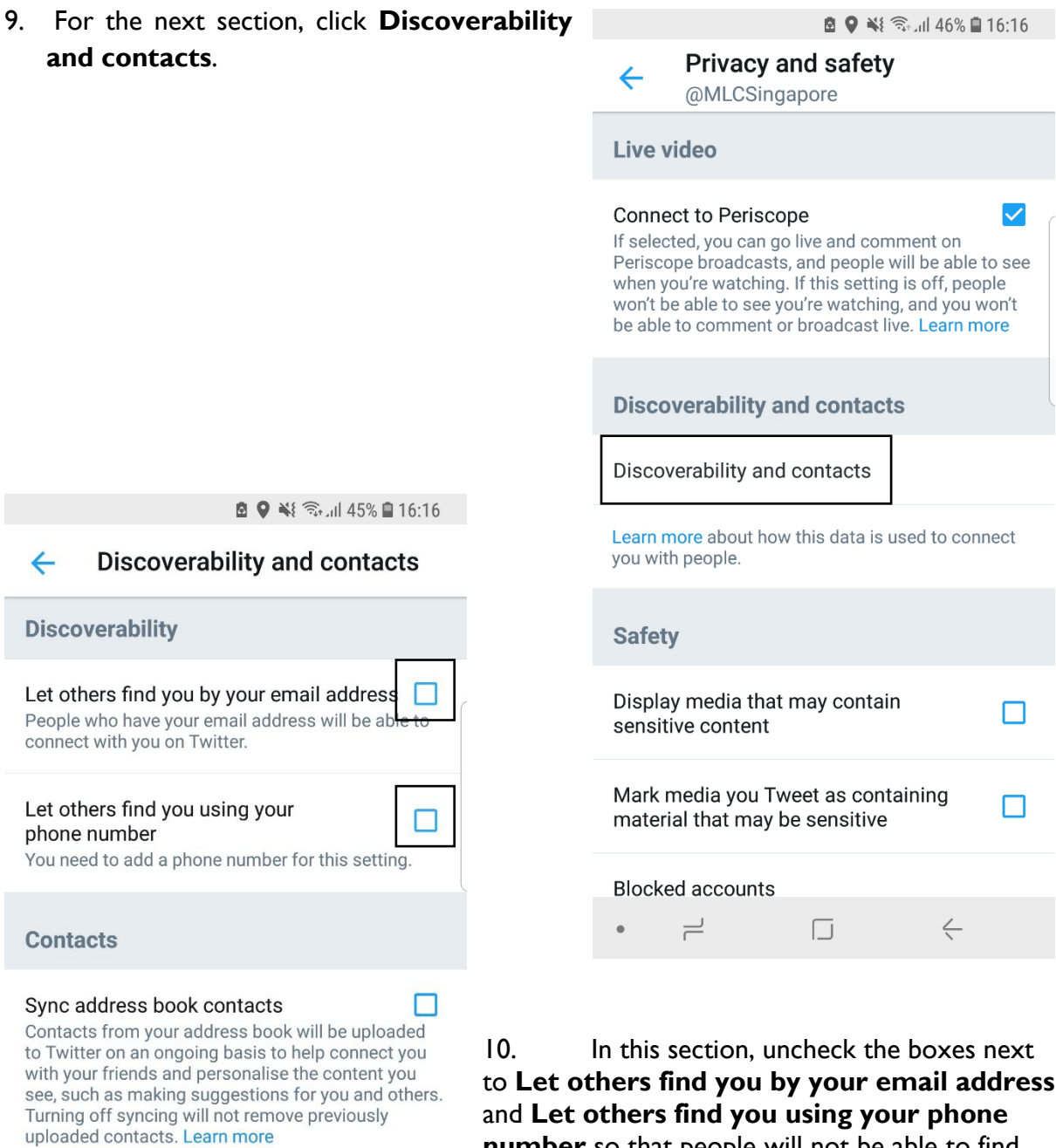

#### Remove all contacts

Remove any contacts you've previously uploaded<br>and turn off syncing with Twitter on all devices. Please be aware that this takes a little time.

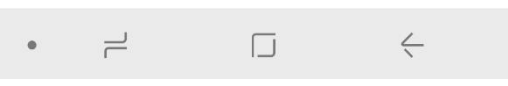

**number** so that people will not be able to find your child's account with their email or number.

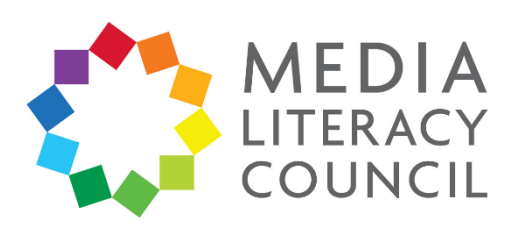

11. Go to the next section on **Safety**.

Make sure that the box next to **Display media that may contain sensitive content** is unchecked. This prevents your child from accidentally seeing content that is marked as sensitive.

Then, click **Muted words**.

 $-2$ 

**Q ● ¥** <del>©</del> 17:19

#### $\leftarrow$ **Muted words**

When you mute words, you won't see them in your notifications or timeline. Learn more

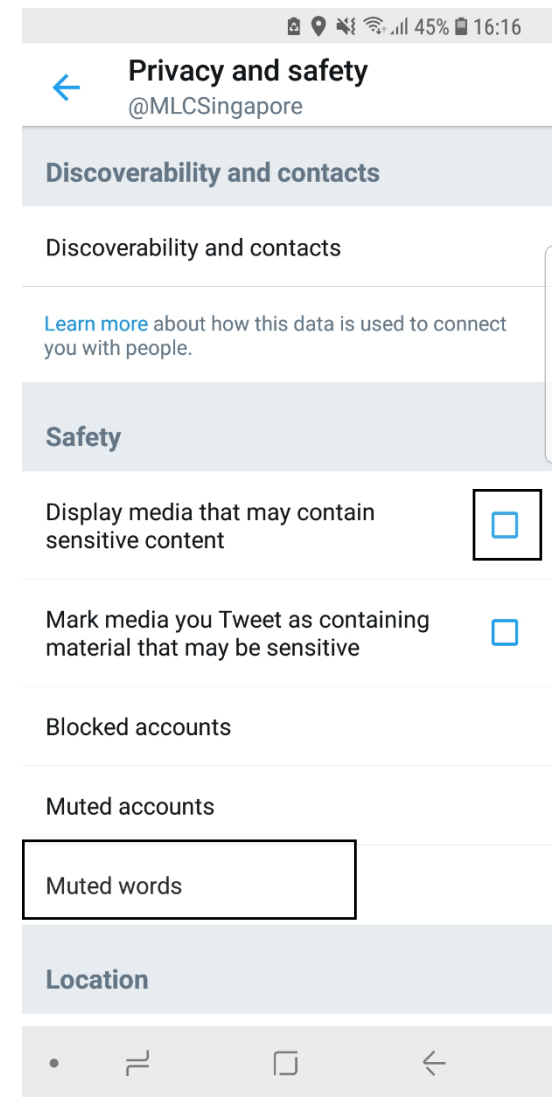

12. If there are words, phrases, or persons that you do not want your child to see on Twitter, you can enter them here. Click the **Add** icon on the bottom right corner.

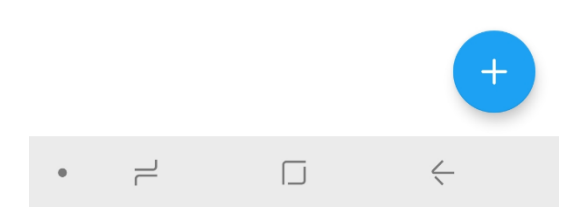

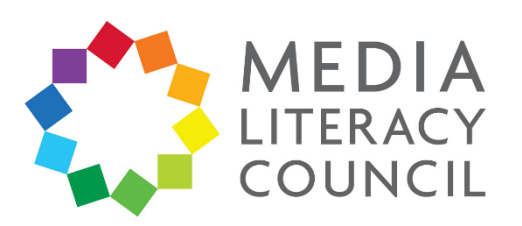

13. Type in the word you want to mute. You have the option of muting this word on your child's **Home timeline** and **Notifications**, but they can still be seen through search.

Muted words are not case sensitive, and apply to the word and hashtag. Both **mean** and **MeAN** are muted, and so is **#mean**.

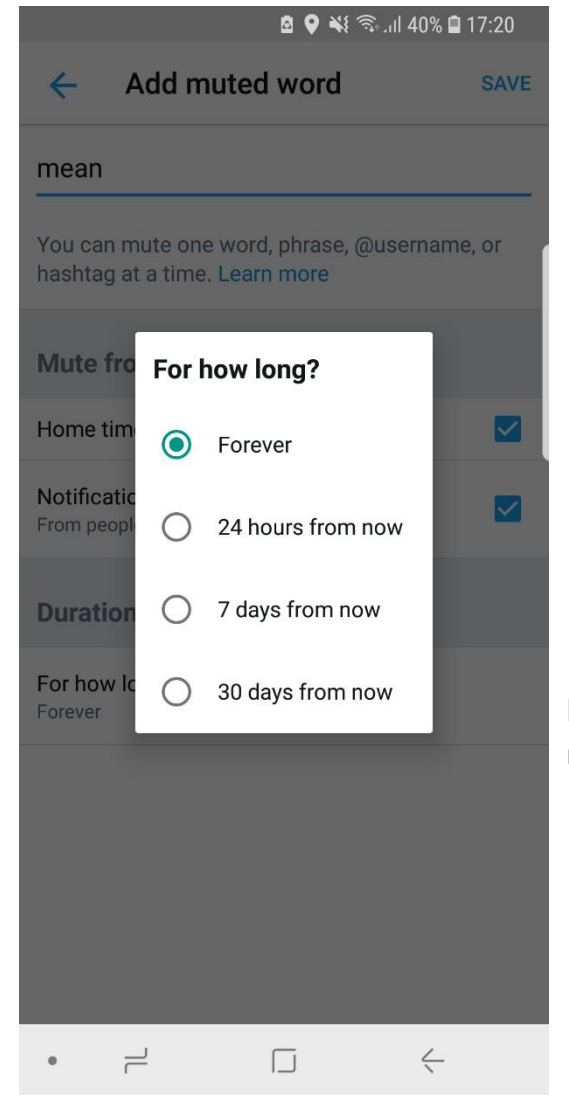

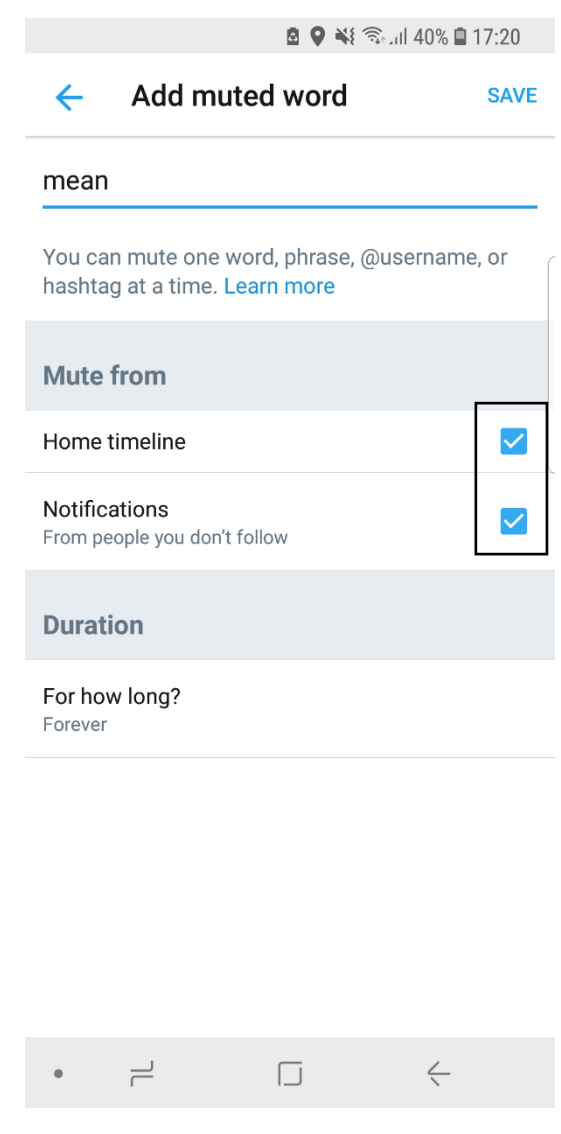

14. You have the option of selecting how long you want the word, phrase, or account to be muted. The default time is **Forever**.

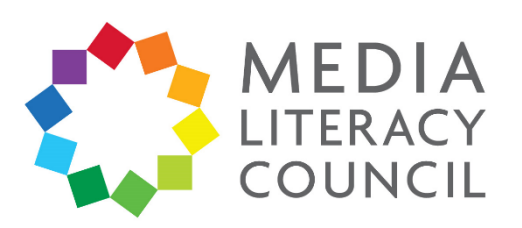

15. You can also report a tweet if you find it offensive or spam. Click on the tweet. Then, click the downward pointing arrow on the top right, next to the name of the poster.

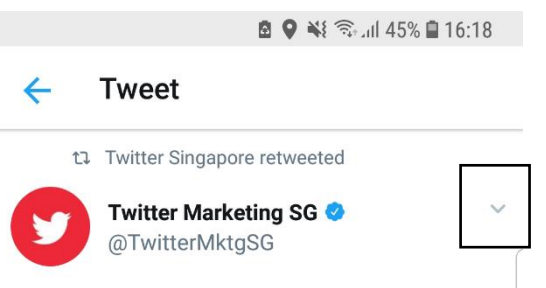

"We think of Twitter as an interest network, not a social network. We help you find out what's happening in the world and video is a great way of serving that content live and in real time" @mooreryan #TwitterFronts

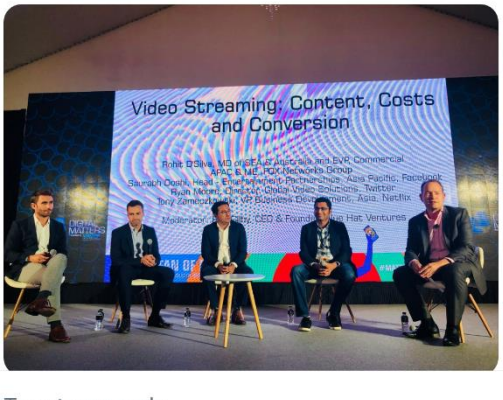

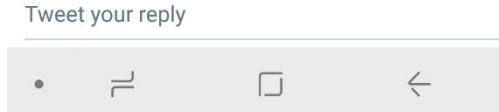

16. In the pop-up box that appears, click **Report Tweet**.

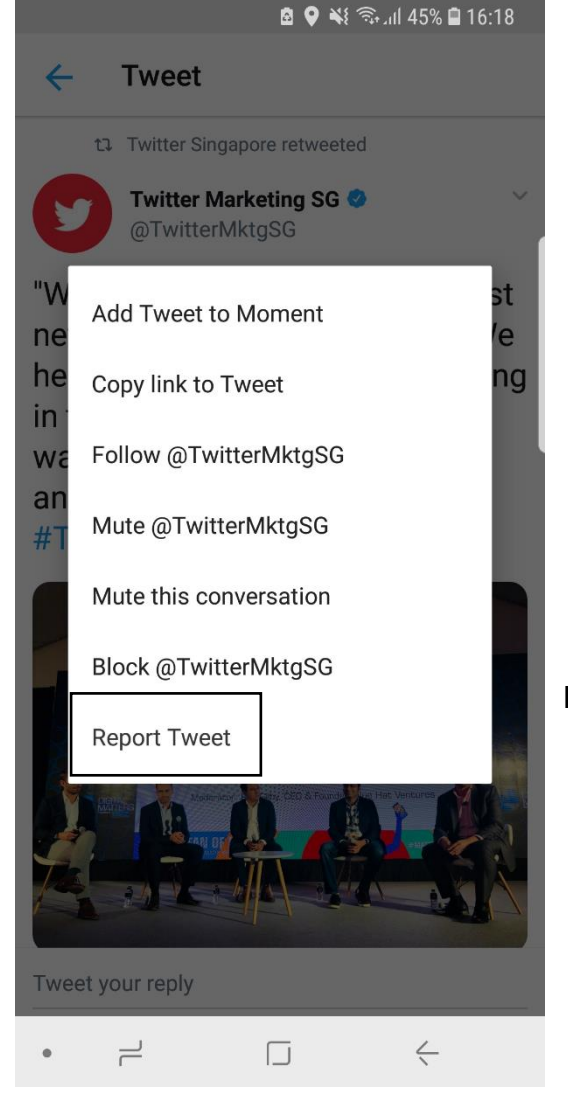

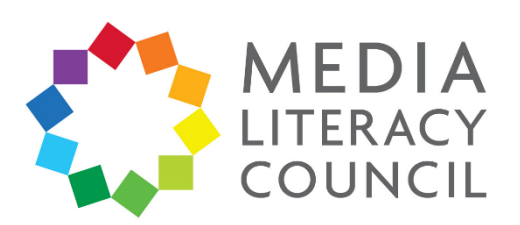

17. You can also mute, block, or report an account. Go to the account. Click the three dotted button on the top right corner.

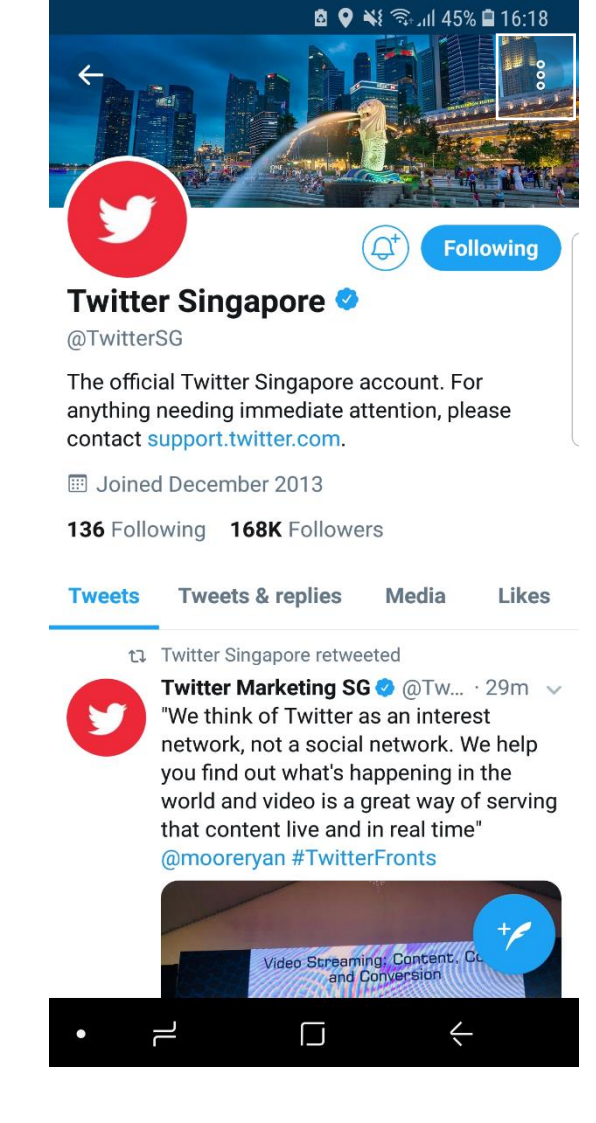

Share Turn off Retweets Add to list **View Lists Twitter Singapo** @TwitterSG **View Moments** The official Twitter Sin anything needing imm Mute contact support.twitte **ED** Joined December 2 **Block** 136 Following 168K Report **Tweets Tweets & repnes IVIEUI** LIKES t1 Twitter Singapore retweeted

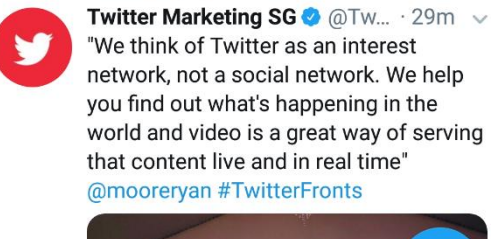

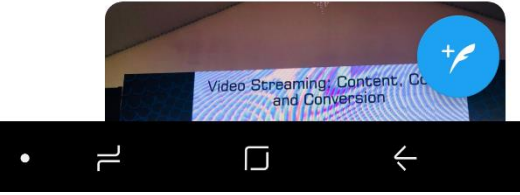

18. In the options that appear, click **Mute, Block**, or **Report**.

**Mute** would stop Tweets that mention the user from appearing on the timeline or notifications.

**Block** would stop any Tweets from the account from appearing.

**Report** would allow you to make a report with Twitter directly about inappropriate or abusive content posted by the account.

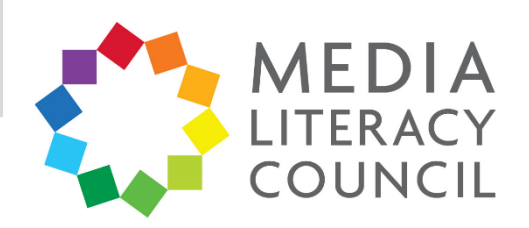